# NETWORK ADAPTER

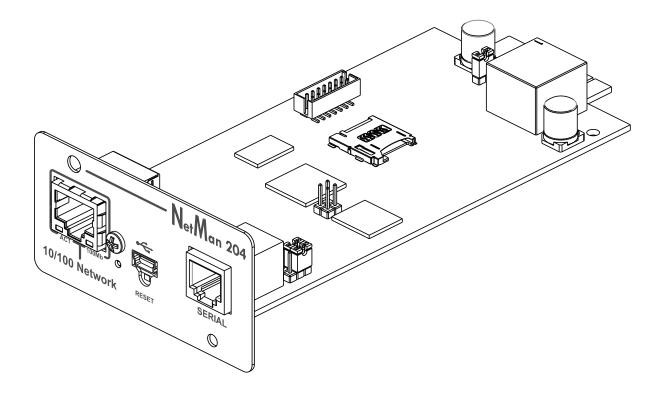

Installation and user manual

# Nutanix

| <b>Z</b> riello | ups          | Device model<br>SEP 3000                        | System status<br>ECO-MODE | Alarm<br>VMWARE LOGIN | INVALID 🗸 🕞 | Welcome<br>ADMIN 🗸 |
|-----------------|--------------|-------------------------------------------------|---------------------------|-----------------------|-------------|--------------------|
| DASHBOARD       | DATA         | SYSTEM OVERVIEW HISTO                           | CONFIGURATION             | ADMINISTRATION        |             |                    |
| YOUR NE         | TMAN 204     | SENSORS                                         | MODEM                     | REMOTE HOSTS          |             |                    |
| REMOTE HOS      | STS SHUTDOWN |                                                 |                           |                       |             |                    |
| SSH             |              | Nutanix                                         |                           |                       |             |                    |
| VMware I        | ESXi         |                                                 |                           |                       |             |                    |
| Nutanix         |              |                                                 | -                         |                       |             |                    |
| Syneto          |              | Enable                                          | Nutanix shutdown          |                       |             |                    |
|                 |              | CVM CF<br>Prism a<br>10.1.3<br>Prism u<br>nutan | 31.11<br>ser              | Prism password        |             |                    |

This menu enables the configuration of the Nutanix shutdown service. Any host or part of a Nutanix cluster infrastructure can be shut down, it is possible execute a priority and non-priority VMs shutdown, each with their separate credentials, priority and delay.

The validity of the credentials is checked periodically and, if not valid, an alarm is generated. It is also possible to shutdown the UPS at the end of the hosts shutdown process.

| The slider " | Enable | Nutanix   | shutdown" | enable the | Nutanix   | shutdown | service  |
|--------------|--------|-----------|-----------|------------|-----------|----------|----------|
|              |        | INULAIIIA | Shutuown  |            | INULATION | Shutuowh | 301 1100 |

## **CVM credentials**

| Field         | Parameters to be inserted                         |
|---------------|---------------------------------------------------|
| Prism address | Enter the hostname or IP address of the Prism CVM |
| User name     | Enter the user name for CVM administrator         |
| Password      | Enter the password for CVM administrator          |

## **Physical hosts**

| Host       | Username | Password |         |
|------------|----------|----------|---------|
| 10.1.31.10 | root     |          | Delete  |
| 10.1.31.12 | root     |          | Delete  |
| 10.1.31.14 |          |          | Delete  |
| 4          |          |          | ۱.      |
|            |          |          | Add Row |

## Actions

|   | Action             | Condition    | Condition duration (min) | Delay next (sec) |
|---|--------------------|--------------|--------------------------|------------------|
| 0 | non critical VMs 🗸 | Power fail 🗸 | 10                       | 60               |
| 1 | Critical VM 🗸      | Power fail 🗸 | 15                       | 20               |
| 2 | Critical VM 🗸 🗸    | Power fail 🗸 | 15                       | 0                |
| 4 |                    |              |                          | ۱.               |
|   |                    |              |                          | Add Row          |

## Actions

| uration (min) | Delay next (sec) | Source                 | Restore<br>on<br>power<br>on |         |
|---------------|------------------|------------------------|------------------------------|---------|
|               | 60               |                        | •                            | Delete  |
|               | 20               | 79ab502a-13ca-4162-8a  | a 🔽                          | Delete  |
|               | 0                | 568bd95a-af84-4510-bct |                              | Delete  |
| 4             |                  |                        |                              | ۱.      |
|               |                  |                        |                              | Add Row |

| SHUTDOWN ON EVENT                                              |                                          |
|----------------------------------------------------------------|------------------------------------------|
|                                                                |                                          |
| Additionally, the commands will be executed shutdown is active | d when on battery low condition and when |
| Then, UPS shutdown after (minutes)                             | 3                                        |
|                                                                |                                          |
|                                                                |                                          |
|                                                                |                                          |
|                                                                |                                          |
| SAVE                                                           |                                          |
| SAVE                                                           |                                          |
|                                                                |                                          |
|                                                                |                                          |
| TEST NUTANIX SHUTDOWN<br>(PLEASE CLICK SAVE BEFORE TESTING)    |                                          |
|                                                                |                                          |
| DRY RUN                                                        |                                          |
|                                                                |                                          |
|                                                                |                                          |
|                                                                |                                          |
| TEST NUTANIX SERVER CREDENTIALS                                |                                          |
| (PLEASE CLICK SAVE BEFORE TESTING)                             |                                          |
| VALIDATE                                                       |                                          |
| VALIDATE                                                       |                                          |
|                                                                |                                          |

# Actions

| Field                | Parameters to be inserted                                                                                    |
|----------------------|----------------------------------------------------------------------------------------------------|
|                      | The action that will be executed:                                                                            |
| Action               | Non critical VM will shutdown the non-critical VMs                                                           |
| Action               | Critical VM will shutdown the specified UID critical VM                                                      |
|                      |                                                                                                    |
|                      | Specify the type of duration:                                                                                |
| When                 | <b>Power fail</b> the time will be a countdown starting at the specified seconds on the next field           |
|                      | Autonomy less the time will be a comparison to the specified seconds in the next filed, whichever is higher. |
| When (seconds)       | Seconds for the previous type of duration                                                                    |
| Delay next (seconds) | Delay in seconds to execute the next action                                                                  |

| Source              | If the action is <b>Critical VM</b> a valid VM UID, present in the infrastructure must be specified.                              |  |
|---------------------|----------------------------------------------------------------------------------------------------|--|
| Restore on power on | In case of shutdown actions the <i>Netman 204</i> will restart automatically in reverse sequence all the VMs that where shutdown. |  |
|                     | Please note that to restart the host the Wake on Lan feature must be used instead.                                                |  |

The priority order of the actions in the action list can be changed, selecting and moving the action row up or down with the mouse.

## SHUTDOWN ON EVENT

It is possible configure the UPS shutdown delay in seconds, this counter will start at the same time of the shutdown actions listed on the Action list.

Additionally, the commands will be executed when on battery low condition and when shutdown is active.

### SAVE

This button SAVE the configuration, please note that the service will be restarted.

## DRY-RUN

#### Testing the configuration.

It is possible to test the procedure without performing a real shutdown by pressing "Dry Run". The logs on the target Prism CVM will confirm the correctness of the configuration.

#### Validating the connections.

It is also possible to test the correct user account and password to login on a Prism CVM. The test will return the result with a pop-up screen.